Universidad Carlos III de Madrid  $uc3m$ 

# Programación II Grado en Estadística y Empresa

### **Entrada y Salida de Datos**

#### Autores

Dr. Fuensanta Medina Domínguez Dr. María Isabel Sánchez Segura Dr. Antonio de Amescua Seco

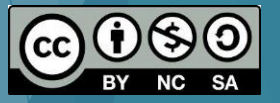

### Entrada de datos

Para insertar un valor por teclado: *readline(prompt = "")* 

Example: >colour=readline(prompt = "Write a colour: ")

--------The user will read

Write a colour:

----------User will write: red

Write a colour: red

----------- the variable colour has the red value

> colour [1] "red"

#### uc3m | Universidad Carlos III de Madrid

### Entrada de datos

*scan (file = "", what = double(), nmax = -1, n = -1, sep = "", quote = if(identical(sep, "\n")) "" else "'\"", dec = ".", skip = 0, nlines = 0, na.strings = "NA", flush = FALSE, fill = FALSE, strip.white = FALSE, quiet = FALSE, blank.lines.skip = TRUE, multi.line = TRUE, comment.char = "", allowEscapes = FALSE, fileEncoding = "", encoding = "unknown", text, skipNul = FALSE)* 

Example:

```
> colour=scan(, what=character(),2)
```

```
--------The user will read
```
1:

```
----------User will write: red
```
1: red

```
-------- The user will read
```

```
> colour=scan(, what=character(),2)
```
1: red

```
2:
```

```
----------User will write: blue
```

```
> colour=scan(, what=character(),2)
```
1: red

2:blue

Read 2 items

```
----------the variable colour has the following values:
```
> colour

[1] "red" "blue"

#### Universidad Carlos III de Madrid uc3m

3

# Salida de datos

 Mostrar datos por pantalla durante la ejecución de un programa: *print() cat()*

**> cat("These are the main options.\n**

- **1.- Option 1\n**
- **2.- Option 2\n")**
- ---Execution; the user will read:

These are the main options.

- 1.- Option 1
- 2.- Option 2

>print("Hello")

---Execution; the user will read:

Hello

# R: Introducción de Datos

 Introducción de datos por fichero: *scan()* > scan(file="D:\\Prueba1.txt", what=character()) Read 5 items [1] "Bienvenidos" "a" "Programación" "de" "Ordenadores" > scan(file="D:\\Prueba1.txt", what=character(),3)

Read 3 items [1] "Bienvenidos" "a" "Programación"

### R: Introducción de Datos

Devuelve el directorio de trabajo: *getwd()*

> getwd()

[1] "C:/Documents and Settings/fmedina/Mis documentos"

- ▶ Para cambiar el directorio de trabajo: *setwd()* >setwd("C:\data")
- **Para elegir un fichero del directorio:**

>data=*choose.files()* #Aparece la ventana para seleccionar el fichero

>data

[1] "D:\\Prueba1.txt"

# R: Escritura de datos en Fichero

- **Para escribir en un fichero el objeto creado:** 
	- $> x = c(1,3,5)$

 $> x$ 

- [1] 1 3 5
- ➢ *save*(x, file="D://Prueba3.RData")
- **Para cargarlo en el área de trabajo:** >*load*("D://Prueba3.RData")  $[1]$  "x"  $> x$ 
	- [1] 1 3 5

# R: Lectura y Escritura de Tablas

Si tenemos el siguiente fichero:

Nombre Edad Altura

Juan 23 1,78 Silvia 31 1,69 Ana 25 1,73

- > data = choose.files()
- > scan(data,what=character())

Read 12 items

[1] "Nombre" "Edad" "Altura" "Juan" "23" "1.78" "Silvia" "31" "1,69" "Ana" "25" "1,73"

### R: Lectura y Escritura de Tablas

**Lectura de datos en formato tabla:** 

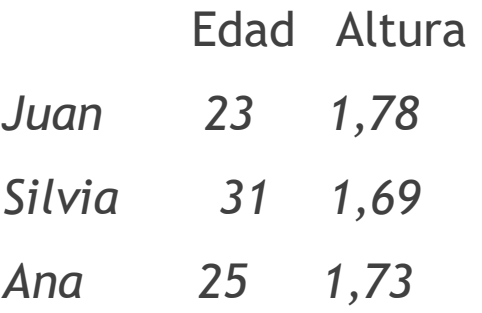

*read.table (file, header=F, sep"",…)*

Escritura de tabla en fichero: *write.table(x,file="",… )*

#### uc3m | Universidad Carlos III de Madrid